Everywhere around me, All I see is technology. Always on my iPhone, No one there to condone. Downloading a social site, Not taking in the sunlight. Swiping my finger left and right, In front of a screen that's too bright. But now I am wide awake, To all the opportunities I can take. From Google to email, I will always find a way to avail. Always on my iPhone, Learning about the unknown. Everywhere around me, All I see is technology.

 $\leftrightarrow$ 

Mrs. Schultz, my first grade teacher, just said it's time for computer lab! I am so excited! I love computer lab. I don't just have to do boring things in our classroom on paper. My favorite thing to do is play Math Blaster and Reader Rabbit! I can use the mouse to click on things and use the keys on the keyboard to type my answers. It's different than writing on paper. I'm not good at typing with all of my fingers so I only use two.

When I got home that day after school I did my homework and then sat in front of our computer in the office room. I remember what my dad told me and pressed the button to turn on the screen. Then I pressed the button on the big rectangular box to get it started. My mom and dad buy us really fun games to play on the computer. My favorite games are JumpStart and Blue's Clues. The games are in CDs so I have to be careful not to

scratch the shiny side or it won't work and I'll get in trouble. I play for as long as I can before my sister starts asking for a turn on the computer.

 $\leftrightarrow$ 

Deft fingers right trying not to fall off probably more intense first exposure to this DS. What color? Pink, device that I could play from circular to plus-

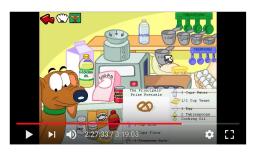

Jumpstart 1st Grade Full Playthrough (Classic 1995 Version)

swerving the kart from left to the rainbow road. Mario Kart is than actual driving. I got my thrill ride through the Nintendo of course. A sleek handheld games on. So many buttons, shaped to at the very corners

of the device themselves. How else to learn what they do than pop in a miniature game square and test them out. Game after game I would figure out the exact functions of the buttons. A stylus. Never before heard of but my first glimpse into "touch" screen. I could control something happening in the top screen by moving the stylus across the bottom screen. I had more autonomy in the gaming world with this tiny tool, drawing and writing whatever I wanted. My mind was blown.

 $\leftrightarrow$ 

August 17, 2009

8:20 AM

Dear Diary,

It's my first day of middle school! I cannot wait to see my friend's and show them my first ever phone! :D It's a Sony Ericsson Walkman. All that I really care about is that it looks super cool. It's black on the outside and when you slide it up, there's yellow on the inside! I want to get all of my friend's numbers. I can finally talk to them outside of school!

#### 3:45 PM

I got all of my friend's numbers and we have been texting all the time. It takes a while to type words because I have to keep clicking the buttons but it's alright. Oh wait I almost forgot! I get to choose a ringtone! I'm so excited!

5:00 PM

OMG my sister taught me the best thing on my phone. It's called T9 and it makes my life so much easier. I don't have to click the buttons over and over because it finds the words for me! I love my new phone.

- Prachi

 $\leftrightarrow$ 

The microwave. Something so simple to use but actually so complex. Knowing the basics that the heat waves warm up my food, I paid no mind to any of the buttons besides the numbers, the start and the stop. In my young mind I always thought that the more cold my food was, the longer I stuck it in the microwave. But little did I know that cooking food took more than a simple time adjustment. Mom was at work and we needed to make rice for dinner. Using our high-tech microwaveable rice cooker, I just put it in the microwave pressed 23 minutes and then start. Five or ten minutes go by and there's smoke coming out of the microwave. What did I do...? Apparently, there is a thing called a power button that when adjusted, determines how many watts out of the maximum available are sufficient to do a certain task. In my case, full power was not needed and I ended up melting our rice cooker. Guess who always checks the power level now whether it be melting butter or cooking rice? This girl.

 $\leftrightarrow$ 

A Hot Straightener

Ceramic plates, takes practice

Ouch! Burn, be careful

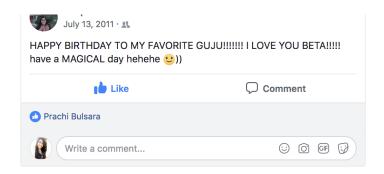

July of 2011

Ping! Notification from ... Ping! Notification from... Ping! Notification from...

With each "ping!", my excitement grew more and more. Visiting the blue themed website with the popular "f" logo was a new venture for me. My first social media account. My profile picture was staring back at me as I read through all the new "posts" on my wall. Accepting friend requests from my actual friends and declining random stranger (Ha, no thanks!). Liking pages and looking at my news feed. All of these actions, although helped me become proficient in "Facebooking" also made me aware of what others saw and thought about me and what I thought about others. I guess I really do have to remember Facebook is just an online book of many "faces".

 $\leftrightarrow$ 

### Teaching an Old Dog, New Tricks: Part One

Me: Okay so this an iPad. Click on the circular button and put in four numbers. That's your password. Do that everytime you want to use the iPad.

Grandpa: Huh?? (he's hard of hearing)

Me: \*Repeats everything one more time\*

Me: This green square with the recorder is FaceTime. You can talk to family overseas and see them at the same time. Touch the green square and pick the person you want to talk to.

Grandpa: \*follows my instructions and talks extremely loudly\* (remember he's hard of hearing)

\*A week later (and basically the rest of my life) \*

Grandpa: Prachi, I can't hear anything when I call your uncle...Prachi, the green square went away...Prachi, I can't see myself in the camera... (you get the picture lol)

Me: You accidentally muted the iPad, here let me show you...You accidentally deleted the app, here let me get it back...You are covering the camera with your thumb, here let me help you...

And this ladies and gents, is how I mastered the art of Facetiming on an iPad!

 $\leftrightarrow$ 

New Girl, Stranger Things, The Office, Dark. What do these have in common? They're all on Netflix. I like to think Netflix is an essential part of my life as a college student, but I have been using Netflix for quite some time. I remember those days when my family all had to decide on one movie to watch and that was the selection that was mailed to our home. It was a family affair. Then the world was introduced to streaming. We could watch any movie straight off the Internet AND get one in the mail. That was a dream...but still only one person could watch at a time. So the family movie nights continued. But wait, Netflix changed everything by allowing multiple users at one time with different profiles. I started to pick my own shows and movies, rate them and eventually created my own profile. Goodbye weekly family movie nights, hello me, myself and my show of the week.

 $\leftrightarrow$ 

Everywhere I went my iPod Touch accompanied me. Snug in its green and blue polka dot case, no harm could come to it. Awakened by a click of a button and slide of a finger, but only able to function with WiFi. It was the device that opened the doors to all kinds of entertainment apps from social media to games to books. I would be addicted from the earliest hours of the day to night time when I could barely keep my eyes open. Plugged in next to my bed so it would never die when I needed it the most. It's no wonder I'm a loyal Apple customer from the amount of time spent doting over my iPod Touch. The clean design of the device from the rounded square shape of the apps and the minimalistic artwork on the face of each to the fluidity present as I went from app to app had me falling hard. I barely used my Android phone at the time and solely focused on the rectangular device with the bitten apple on the back. iLoved my iPod Touch.

Advanced placement classes probably took over my whole life in high school. And advanced math? Yeah that took first place. My good ol' handy dandy graphing calculator, however, got me through it. With all of its buttons, I knew I could find my way through any problem. It was senior year in high school where I learned the true magic of the graphing calculator. The second button. That single button was the entry to a myriad of functions that were hidden behind each button's main purpose. Not only was the second button a favorite, but the ability to graph (as stated in the name of the device) gave me extra support when test days were coming up. I could visually see my successes (and my mistakes!) all thanks to this technological device. Even now in college, I share the magical secrets of the graphing calculator to my statistics tutees when they need an extra boost. Even though I learned how to graph, solve trig problems, and find the standard deviation of a set, I know there's so much more to explore in this mathematical tool.

 $\leftrightarrow$ 

### Teaching an Old Dog, New Tricks: Part Two

Background: The first piece of technology that I can probably remember using is the TV remote. So many buttons of so many different shapes and colors. I watched how my parents clicked a certain combination to get my favorite shows on the screen. I probably became a pro at watching Nick Jr. and Disney Jr. by the time I started elementary school. It was no wonder I was assigned to teach my grandpa the ways of his new TV remote...

Me: Okay this is similar to your old remote but there are more buttons. So use these up and down buttons to change the channel. Use the up and down buttons that say volume to change the volume. Use "guide" to see what shows are on what channels. I customized your guide to only have Indian channels and sports.

Grandpa: I didn't hear you.

Me: \*repeats everything once more\*

Grandpa: \*follows my instructions and picks a show\* \*turns the volume up super high\*

\*A week later (and basically the rest of my life) \*

# Grandpa: Prachi, I can't find the channels I want...Prachi, I am being charged money for the TV...

Me: You accidentally changed the customized guide to the guide with all of the channels, here let me show you how to switch back...Oh no...you bought a bunch of Pay-Per-View channels...let me tell mom, so she can call Dish Network...

My experience with the TV remote is ongoing and I learn something new everyday!

 $\leftrightarrow$ 

June of 2015 and I was introduced to what I now call my "baby". A brand new, shiny 13" MacBook Pro. The word "beautiful" immediately popped into my head when I laid eyes on it. I took it to the Apple store and set up everything from my password to applications to system preferences. It did not take long to learn the ins and outs of my new laptop, as I was on it 24/7. My favorite feature that I discovered? Being able to TEXT from my laptop. I was seriously amazed. Honestly bless the iCloud and it's features that allow me to connect to the virtual world even when I'm not on Wifi. My laptop turns three this year and it has its own personality in a matte maroon case decked with stickers. Even though it's been through a couple downs (literally being dropped IoI), it's still managed to be my go-to resource.

 $\leftrightarrow$ 

"Technology can be our best friend, and technology can also be the biggest party pooper of our lives." - Steven Spielberg

## References

Jumpstart 1st Grade Full Playthrough (Classic 1995 Version) [Screenshot]. 2015. Retrieved April 23, 2018 from <a href="https://www.youtube.com/watch?v=CFLleKiAkMU&t=8853s">https://www.youtube.com/watch?v=CFLleKiAkMU&t=8853s</a>.